#### **Что делать, если положенный QR-код не появился на "Госуслугах"?**

### **ДЛЯ ПЕРЕБОЛЕВШИХ:**

Если вы переболели COVID-19 и у вас есть официальный диагноз, но не видите сведения о перенесенном заболевании в приложении "Госуслуги СТОП Коронавирус", оставьте обращение в форме обратной связи. Внимательно читайте подсказки на форме и постарайтесь указать как можно больше подробной информации. Это поможет решить вопрос в кратчайшие сроки.

# **ДЛЯ СДАВШИХ ПЦР:**

Если QR-код не появляется, отправить жалобу можно в форме обратной связи на портале "Госуслуги". Выберите тематику сообщения "QR-код ПЦРтеста".

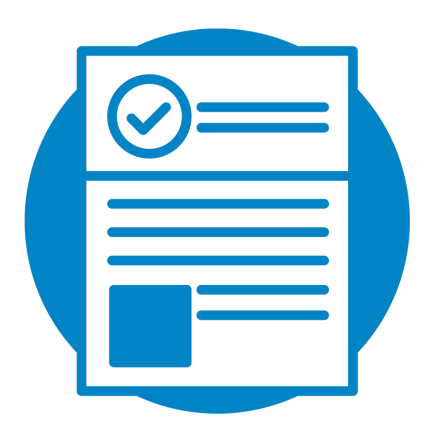

#### **МОЖНО ЛИ ВМЕСТО QR-КОДА ПРЕДЪЯВЛЯТЬ СЕРТИФИКАТ О ВАКЦИНАЦИИ ИЛИ ДРУГОЙ ДОКУМЕНТ?**

**На месте проверки документа в любом случае вас попросят предъявить QR-код. Показать его можно с помощью электронного или бумажного носителя.**

Сейчас форма сертификата о вакцинации содержит следующие данные: подробную информацию о владельце, данные о вакцинации, ревакцинации, сведения о наличии медицинских противопоказаний к вакцинации, информацию о перенесенном ковиде. Кроме того, в документе предусмотрено место для QR-кода.

При желании граждане могут получить сертификат на бумажном носителе вместе со всей необходимой информацией и соответствующим QR-кодом. Для этого можно распечатать его самостоятельно с помощью личного кабинета на портале "Госуслуги" или обратиться в МФЦ. Проживающим в сельской местности или на отдаленных территориях документ должны предоставить исполнительные власти субъекта РФ в сфере здравоохранения.

Министерство здравоохранения Пензенской области

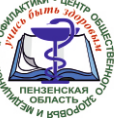

# Как получить QR-код?

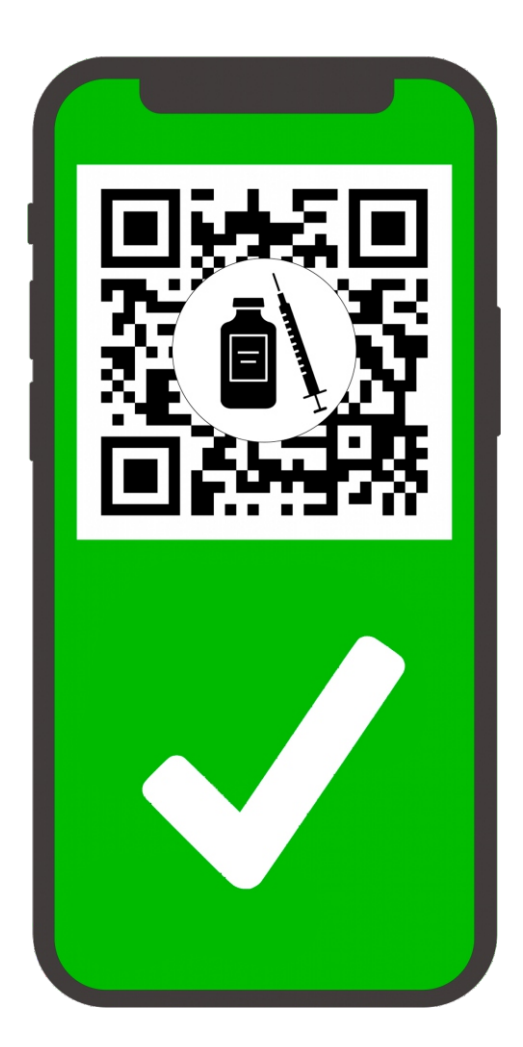

# **Как получить QR-код?**

**QR-код формируется при наличии подтверждённой учётной записи на портале «Госуслуги»** 

#### **В России QR-коды доступны трем категориям граждан:**

- вакцинированным от коронавируса российскими вакцинами;
- официально переболевшим ковидом в период за последние шесть месяцев;
- сдавшим ПЦР-тест на наличие коронавирусной инфекции и получившим отрицательный результат за последние 72 часа.

*Во всех случаях QR-код должен появиться в личном кабинете на портале "Госуслуги"*.

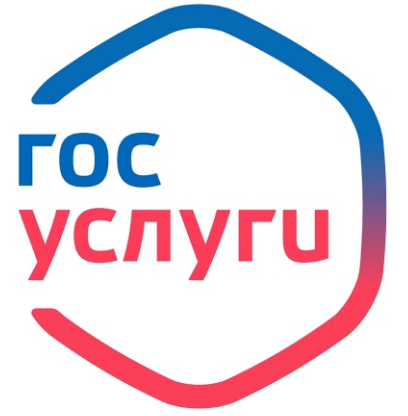

# **ДЛЯ ВАКЦИНИРОВАННЫХ:**

 Для получения сертификата на "Госуслугах" важно предоставить паспорт, СНИЛС и полис ОМС в пункте вакцинации, убедиться, что данные совпадают с теми, что указаны в вашей учетной записи.

После завершения курса вакцинации сертификат с QR-кодом должен появиться у вас в течение трех календарных дней на портале, в приложении "Госуслуги" и в приложении "Госуслуги СТОП Коронавирус".

Сертификаты о вакцинации препаратом "Спутник Лайт" формируются на портале госуслуг спустя 21 день после вакцинации когда в организме будет сформирован иммунитет к ковиду.

# **ДЛЯ ПЕРЕБОЛЕВШИХ:**

Если *вы переболели* коронавирусом в течение последнего полугода, Вы получите сертификат о перенесенном заболевании COVID-19 и QR-код.

**Важно:** для получения QR-кода нужно, чтобы факт заболевания был внесен в федеральный регистр переболевших ковидом. Если вы не обращались к врачу или переболели бессимптомно, то не сможете получить QR-код о перенесенной болезни.

.

# **ДЛЯ СДАВШИХ ПЦР:**

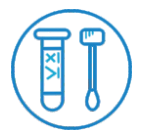

 Убедитесь, что лаборатория, в которой вы сдаете анализ, передает информацию в

"Госуслуги". Если Вы дали согласие на передачу информации о результатах теста "Госуслугам", результат появится в вашем личном кабинете в течение суток после сдачи анализа.

#### **Что делать, если положенный QR-код не появился на "Госуслугах"?**

# **ДЛЯ ВАКЦИНИРОВАННЫХ:**

Если сертификата нет в положенный срок, следуйте следующему алгоритму:

1. В личном кабинете проверьте данные паспорта и СНИЛС и статус своей учетной записи — она должна быть подтвержденной.

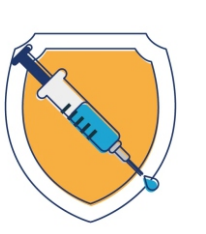

2. Если все верно, подайте жалобу через форму обратной связи. При получении жалобы выдается временный сертификат с QR-кодом. Он действует 14 дней и аннулируется после получения ответа от ведомства.